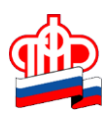

## **Управление ПФР в Кировском районе Санкт-Петербурга**

## **Как получить цифровой дубликат СНИЛС**

При потере СНИЛС заказать его дубликат в электронной форме на свой компьютер, смартфон или электронную почту можно онлайн в Личном кабинете гражданина на Сайте ПФР:

Действия пошагово:

1. Зайти в ЛК сайте ПФР. Вход по тому же логин и паролю, который используется в единой системе идентификации сайта Госуслуг.

2. Если учетная запись в госуслугах подтверждена, а СНИЛС утерян или забыт, вход в ЛК доступен по номеру телефона, ИНН, адресу эл. почты.

3. Зайдя в ЛК, кликнуть раздел «индивидуальный лицевой счет».

4. Откроется страница с меню, на ней кликнуть «подать заявление», затем «о выдаче дубликата страхового свидетельства».

5. Далее кликнуть квадратик «направить документ на электронную почту». Ниже будет указан адрес эл. почты, на который дубликат документа будет выслан. Изменение адреса эл. почты доступно в личных настройках.

6. Далее кликнуть синий прямоугольник с надписью «запросить».

7. Появится информация о времени, в течение которого электронный документ направят заявителю, а затем файл с документом и номер индивидуального лицевого счета.

8. Полученную электронную версию можно скачать на телефон, скопировать на флешку, распечатать на бумаге и всегда иметь при себе

Зеленые ламинированные формы СНИЛС в настоящее время не выдаются. Управления ПФР выдают заверенное такое же Уведомление о регистрации по форме АДИ-РЕГ.

Номер СНИЛС можно онлайн узнать через портал Госуслуг. Порядок действий следующий:

1.Зайти в ЛК, используя свой логин (эл. почта, телефон, ИНН) и пароль.

2. В появившемся меню кликнуть «каталог услуг».

3. Откроется страница со списком услуг, на ней кликнуть «пенсия, пособия, льготы».

4. Откроется новый список, в нем кликнуть на «извещение о состоянии лицевого счета в ПФР».

Далее выбрать форму предоставления услуги из приведенного списка:

•запросить на мобильное приложение или в электронном виде;

•получить для просмотра информацию о состоянии ИЛС;

•распечатать файл в формате pdf;

•получить файл, удостоверенный в ПФР, по электронной почте.

Затем кликнуть квадратик «получить услугу».

Услугу оказывает ПФР в течение нескольких минут бесплатно.

Примерно через одну-две минуты откроется страница, на которой представлена личная информация, СНИЛС, состояние пенсионного счета. Ее можно запросить на адрес эл. почты, сохранить на ПК, кликнув на одну из опций, указанных в нижней части.

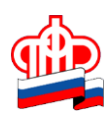

## **Управление ПФР в Кировском районе Санкт-Петербурга**

Вторым вариантом получения номера СНИЛС будут такие действия:

1. Войдя в Личный Кабинет, кликнуть «органы власти».

2. Откроется вкладка, в ней выбрать ПФР.

3. Далее кликнуть на строчку «Расширенное извещение о состоянии лицевого счета».

4. Появится информация, в которой содержится искомый СНИЛС.

Государственные органы предоставляют все эти услуги бесплатно.

**ОБРАЩАЕМ ВНИМАНИЕ!** В сети интернет есть много неофициальных сайтов, предлагающих услугу получения СНИЛС или его номера за определенную сумму.

**Следует избегать подобных «услуг». Их основная цель — иметь персональные данные граждан, чтобы затем мошенническим путем оформлять на них займы, а также получить деньги.**